### **Databases**

- a library manager
- relational design of databases
- query, commit, rollback

# **MySQL**

- an open source database
- running MySQL: database creation
- entering, modifying, and querying

MySQLdb: MySQL with Python

#### MCS 275 Lecture 24 Programming Tools and File Management Jan Verschelde, 7 March 2016

 $\Omega$ 

 $\mathbf{A} \times \mathbf{B}$ 

### **Databases**

#### • a library manager

- relational design of databases
- query, commit, rollback

## **MySQL**

- an open source database  $\bullet$
- running MySQL: database creation
- entering, modifying, and querying

### MySQLdb: MySQL with Python

÷  $\sim$  $\rightarrow$   $\pm$ 

# File Oriented Information Systems

a library manager

Consider the management of a library, using files:

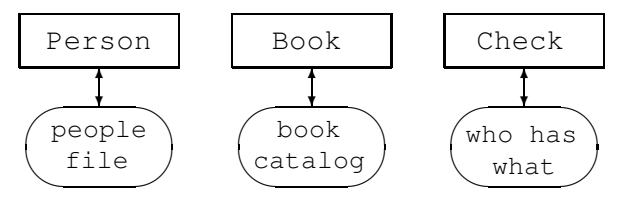

The information system consists of 3 files:

- <sup>1</sup> records of people (librarians and patrons);
- 2 data catalog of books in the library;
- who has checked out what books.

 $\Omega$ 

 $\mathbf{A} \times \mathbf{A}$  in  $\mathbf{A} \times \mathbf{A}$ 

÷

(□ ) ( ) (

## Database Information Systems

A database is a collection of data organized and managed by a specific software system: the *Database Management System* (DBMS).

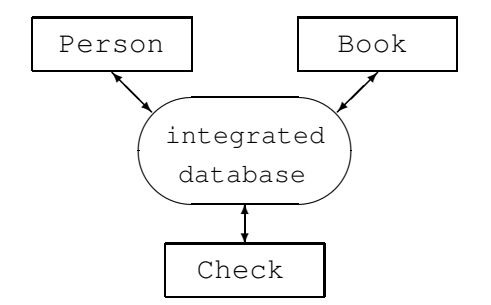

To design databases we consider the *relational model*.

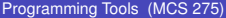

4 0 1 1 1

### **Databases**

- a library manager
- relational design of databases
- query, commit, rollback

## **MySQL**

- an open source database  $\bullet$
- running MySQL: database creation
- entering, modifying, and querying

## MySQLdb: MySQL with Python

 $\sim$ -4 ™

# The Relational Model

some terminology

A *relation* is a table with a fixed number of columns.

The columns are called *attributes*, taking values belonging to a *domain* (similar to types).

The rows are called *tuples*.

The *schema of a relation* describes the structure of the relation. A *subschema* describes only that portion of the database relevant for the user.

For example: a librarian can see which books any patron has checked out, whereas the view of a patron is limited.

The *instance of a relation* is the set of tuples of the relation present at the database at any given moment.

 $QQ$ 

 $\mathbf{A} \equiv \mathbf{A} + \mathbf{A} + \mathbf{B} + \mathbf{A} + \mathbf{B} + \mathbf{A} + \mathbf{B} + \mathbf{A} + \mathbf{B} + \mathbf{A} + \mathbf{B} + \mathbf{A} + \mathbf{B} + \mathbf{A} + \mathbf{B} + \mathbf{A} + \mathbf{B} + \mathbf{A} + \mathbf{B} + \mathbf{A} + \mathbf{B} + \mathbf{A} + \mathbf{B} + \mathbf{A} + \mathbf{B} + \mathbf{A} + \mathbf{B} + \mathbf{A} + \mathbf{B} + \mathbf{A} + \math$ 

## Schema of our Library Database

In our library database, we have three relations: Person, Book, and Check.

Attributes of Person are identification number (id), name, (email) address, and status (librarian or patron).

Attributes of Book are identification number, author, title, and availability status (in or out).

Check relates identification numbers of people to the identification numbers of books checked out. The two attributes in Check are person\_id and book\_id.

 $QQ$ 

医单侧 医单位

### **Databases**

- a library manager  $\bullet$
- relational design of databases
- query, commit, rollback

## **MySQL**

- an open source database  $\bullet$
- running MySQL: database creation
- entering, modifying, and querying

### MySQLdb: MySQL with Python

 $\Omega$ 

 $\rightarrow$   $\pm$ 

÷ **SEC** 

4 母

# Structured Query Language (SQL)

Structured Query Language (SQL) is a standard supported on all relational databases.

Suppose we want to see the titles of all books checked out by a person with identification number equal to nb.

A query in SQL could then be formulated as

```
SELECT title
FROM BOOK, CHECK
WHERE CHECK.person id = nbAND CHECK.book_id = BOOK.id
```
The result of this query is a new table, with one attribute: title.

 $QQ$ 

イロト イ押 トイヨ トイヨ トー ヨー

## Maintaining Database Integrity

commit and rollback

For large, multiuser, and distributed databases (such as banking), losing data can be very costly.

To ensure database integrity, the information to perform the updated is backed up, stored in a log file.

The Commit/Rollback protocol regulates the update of a database in two stages:

- commit At the commit point, all data to perform the update in the database has been stored in the log. In case of malfunction during the update, the data is retrieved from the log.
- rollback If problem should arise during the actual update, the update can be made undone, using the information from the log.

 $QQ$ 

 $\mathbf{A} \otimes \mathbf{A} \otimes \mathbf{$ 

### SQL is 4GL structured query language

Classification of programming languages:

- <sup>1</sup> native machine code for the CPU
- <sup>2</sup> assembler language
- <sup>3</sup> high level programming languages: Ada, C/C++, Fortran, Java, Python, etc...
- <sup>4</sup> languages closer to being like a human language  $\rightarrow$  SQL statements read like sentences.

SQL is fourth generation language (4GL).

#### **Databases**

- a library manager  $\bullet$
- relational design of databases
- query, commit, rollback

# **MySQL**

#### • an open source database

- running MySQL: database creation
- entering, modifying, and querying

### MySQLdb: MySQL with Python

**IN** 

# MySQL & MySQLdb

MySOL is an open source database. developed by the company  $MvSOL$  AB. In February 2008, Sun Microsystems acquired MySQL AB and the expertise of the GPL software for \$1 billion. In January 2010, Oracle acquired Sun for \$7.38 billion.

MySQL can be downloaded for free from http://www.mysql.com/downloads. Following the instructions, install  $MvSOL$  first.

MySQLdb is an interface to connect Python to MySQL.

An alternative to MySQLdb is pymysql.

 $QQ$ 

イロト イ押 トイヨ トイヨ トーヨ

## The Flow of Data

client/server computing

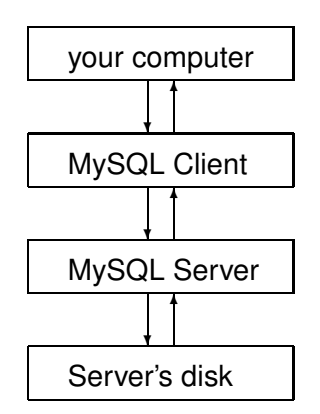

重

 $299$ 

K ロ ▶ K 御 ▶ K 唐 ▶ K 唐 ▶

#### **Databases**

- a library manager  $\bullet$
- relational design of databases
- query, commit, rollback

# **MySQL**

- an open source database
- **•** running MySQL: database creation
- entering, modifying, and querying

### MySQLdb: MySQL with Python

 $\Omega$ 

 $\rightarrow$   $\equiv$ 

**IN** 

Starting and Stopping the Daemon – as root It may be that MySQL is started at boot time.

Otherwise:

\$ sudo mysqld\_safe

Starting mysqld daemon with databases from /usr/local/mysql/data

Shutting the MySQL server down:

\$ sudo mysqladmin shutdown

```
STOPPING server from pid file
/usr/local/mysql/data/ambiorix.local.pid
080304 21:33:10 mysqld ended
```
**KOD KOD KED KED DARK** 

## Running MySQL – creating and deleting databases

The command mysqladmin is used in MySQL for server administration.

We need to use it to create first a database.

On a Mac OS X, at the prompt  $\hat{s}$ :

\$ sudo mysqladmin create Book

We have created a database with name Book.

To delete the database Book:

\$ sudo mysqladmin drop Book

重

 $QQ$ 

**The Secrets** 

# MySQL to create the Table Book

\$ sudo mysqladmin create Library

```
$ sudo mysql
Welcome to the MySOL monitor. Commands end with ; or \qquad \alpha.
Your MySQL connection id is 4
Server version: 5.0.45 MySQL Community Server (GPL)
Type 'help;' or '\h' for help. Type '\c' to clear the buffe
mysql> use Library;
Database changed
mysql> create table Book
    -> (id INT, title CHAR(80), available SMALLINT);
Query OK, 0 rows affected (0.00 sec)
We created a table Book with attributes
(1) id of domain INT; (2) title of domain CHAR,
80 wide; and (3) available of domain SMALLINT.
```
**KORK E KERKERKERKER** 

## The Tables Person and Checked

```
mysql> create table Person
    -> (id INT, name CHAR(20), status SMALLINT);
Query OK, 0 rows affected (0.00 sec)
```

```
mysql> create table Checked
    -> (idbook INT, idname INT);
Query OK, 0 rows affected (0.00 sec)
```

```
mysql> show tables;
+-------------------+
| Tables_in_library |
+-------------------+
 | Book |
 | Checked |
 | Person |
+-------------------+
3 rows in set (0.01 sec)
```
**KOD KOD KED KED DARK** 

#### **Databases**

- a library manager  $\bullet$
- relational design of databases
- query, commit, rollback

# **MySQL**

- an open source database
- running MySQL: database creation
- entering, modifying, and querying

## MySQLdb: MySQL with Python

**IN** 

# Entering Data

```
mysql> explain Book;
 +-----------+-------------+------+-----+---------+-------+
 | Field | Type | Null | Key | Default | Extra |
 +-----------+-------------+------+-----+---------+-------+
 | id | int(11) | YES | | NULL | |
 title | char(80) | YES | | NULL
  available | smallint(6) | YES | | | NULL
   +-----------+-------------+------+-----+---------+-------+
mysql> insert into Book values
    \rightarrow (1, "The Art & Craft of Computing", 1);
mysql> insert into Book values
-> (2,"Making Use of Python",1); mysql> select * from Book;
  +------+------------------------------+-----------+
 | id | title | available |
  +------+------------------------------+-----------+
     1 | The Art & Craft of Computing |
     2 | Making Use of Python
                              +------+------------------------------+-----------+
                                        メロトメ 伊 トメミトメミト ニミーの女色
 Programming Tools (MCS 275) database programming L-24 7 March 2016 21/30
```
# Inserting Records in Person

mysql> explain Person; +--------+-------------+------+-----+---------+-------+ | Field | Type | Null | Key | Default | Extra | +--------+-------------+------+-----+---------+-------+ | id | int(11) | YES | | NULL | | name | char(20) | YES | | NULL status | smallint(6) | YES | | NULL +--------+-------------+------+-----+---------+-------+ mysql> insert into Person values  $\rightarrow$  (1, "Rashi Gupta", 1); mysql> insert into Person values -> (2,"Guido van Rossum",0); mysql> select \* from Person; +------+------------------+--------+ id I name | status | +------+------------------+--------+ 1 | Rashi Gupta | 1 | 2 | Guido van Rossum | 0 | +------+------------------+--------+ **KOD KAR KED KED E VOOR** Programming Tools (MCS 275) database programming L-24 7 March 2016 22/30

## Inserting Records in Checked

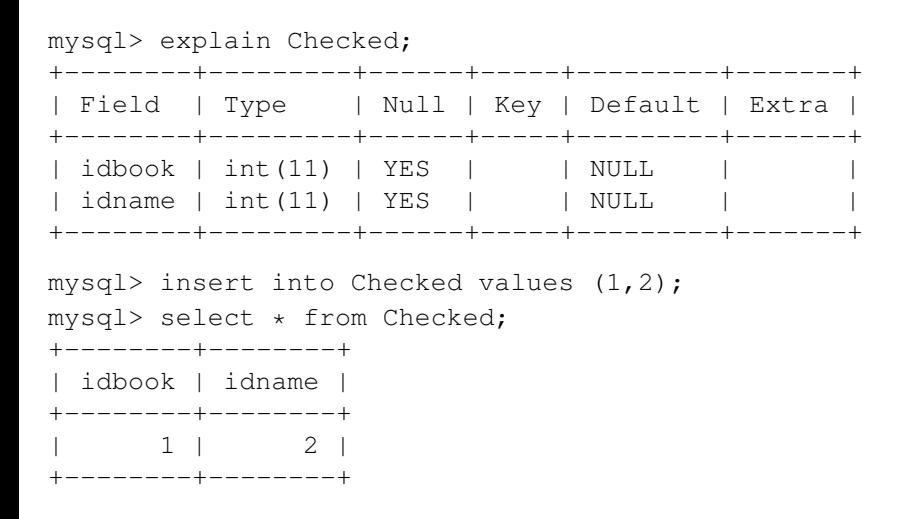

## Modifying Records in Book

#### The book with  $id = 1$  is no longer available:

```
mysql> update Book set available=0 where id = 1;
Query OK, 1 row affected (0.00 sec)
Rows matched: 1 Changed: 1 Warnings: 0
mysql> select * from Book;
+------+------------------------------+-----------+
| id | title | available |
+------+------------------------------+-----------+
| 1 | The Art & Craft of Computing | 0 |
    2 | Making Use of Python
 +------+------------------------------+-----------+
```
**KOD KARD KED KED AGA** 

## A more involved Query

Let us select the tiles of all books Guido van Rossum has checked out:

```
mysql> select title
    -> from Book, Person, Checked
    \Rightarrow where Person.name = "Guido van Rossum"
    -> and Checked.idname = Person.id
    -> and Checked.idbook = Book.id;
  +------------------------------+
 +itle
 +------------------------------+
  The Art \& Craft of Computing \|+------------------------------+
mysql> exit;
Bye
```
**KOD KOD KED KED DARK** 

# Using MySQLdb in Python

#### MySQLdb is an interface to use MySQL from within a Python session. At the command prompt  $$$ :

```
$ sudo python
Python 2.5.1 (r251:54869, Apr 18 2007, 22:08:04)
[GCC 4.0.1 (Apple Computer, Inc. build 5367)] on darwin
Type "help", "copyright", "credits" or "license" for more i
>>> import MySQLdb
>>> L = MySQLdb.connect(db="Library")
>> c = L.cursor()
```
Observe:

- $\bullet$  with connect(), we identify the database Library;
- L.cursor() returns a new object to represent a database cursor used to manage all operations.

**KOD KOD KED KED DARK** 

#### an alternative: pymysql For Python 3.5,  $pymysq1$  works just as well:

```
$ python
Python 3.5.0 (v3.5.0:374f501f4567, Sep 12 2015, 11:00:
[GCC 4.2.1 (Apple Inc. build 5666) (dot 3)] on darwin
Type "help", "copyright", "credits" or "license" for m
>>> import pymysql
>>> L = pymysql.connect(db="Library")
>> c = L.cursor()>>> c.execute("show tables")
1
>>> c.fetchone()
('Book', )>>> c.execute("select * from Book")
1
>>> c.fetchall()
((1, 'primer on scientific programming', 1),)
                                   KO KA GI KENYEN E YA G
```
## Retrieving Information – using execute and fetchone

With a cursor  $\epsilon$ , we pass MySQL commands as string argument to the  $c$ . execute() method:

```
>>> c.execute("show tables")
3L
```
The 3L indicates there are 3 lines of output. To retrieve the output line by line, we use fetchone:

```
>>> c.fetchone()
('Book', )>>> c.fetchone()
('Checked',)
>>> c.fetchone()
('Person',)
>>> c.fetchone()
```
 $QQ$ 

イロト イ押 トイヨ トイヨ トーヨー

## All Results at Once

#### With fetchall() we obtain all results at once.

```
>>> c.execute("select * from Book")
2L>>> c.fetchall()
((1L, 'The Art & Craft of Computing', 0),\(2L, 'Making Use of Python', 1))
```
#### A more involved query:

```
\Rightarrow s = "select title " + \
\ldots " from Book, Person, Checked" + \
\ldots " where Person.Name = \"Guido van Rossum\"" + \
\ldots " and Checked.idname = Person.id" + \
... " and Checked.idbook = Book.id"
\gg r = c. execute (s)
>>> c.fetchall()
(('The Art & Craft of Computing',),)
```
**KOD KOD KED KED DARK** 

# Summary + Assignments

We started chapter 11 in *Making Use of Python*; see also §9.1,2 in *Computer Science, an overview*, visit http://www.mysqltutorial.org/.

Assignments:

- <sup>1</sup> Design a simple relational database to manage bank accounts, and to perform financial transactions.
- <sup>2</sup> Download and install MySQL and MySQLdb, or pymysql.
- <sup>3</sup> Write a Python function that takes on input the name of a person and returns the query to select all titles of the books that person has checked out.
- <sup>4</sup> Use MySQL and MySQLdb (or pymysql) to extend the login form with a database that stores user names and passwords, used to grant or deny access.

 $QQ$ 

 $\mathbf{A} \equiv \mathbf{A} + \mathbf{A} + \math$